# HDD<sub>2</sub>

C79411002

 ${\rm FDD}$  $\sqrt{2}$ **FDD**  ${\rm FDD}$  ${\rm FDD}$ 

 $HDD2$ 

 ${\rm HDD}$ 

 $\ensuremath{\mathsf{USB}}$  FDD

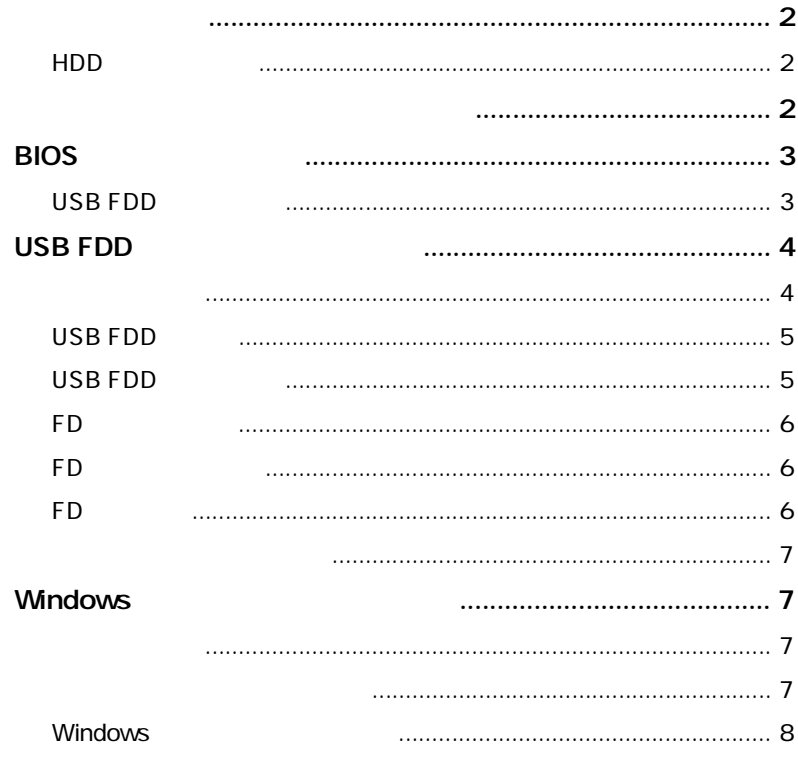

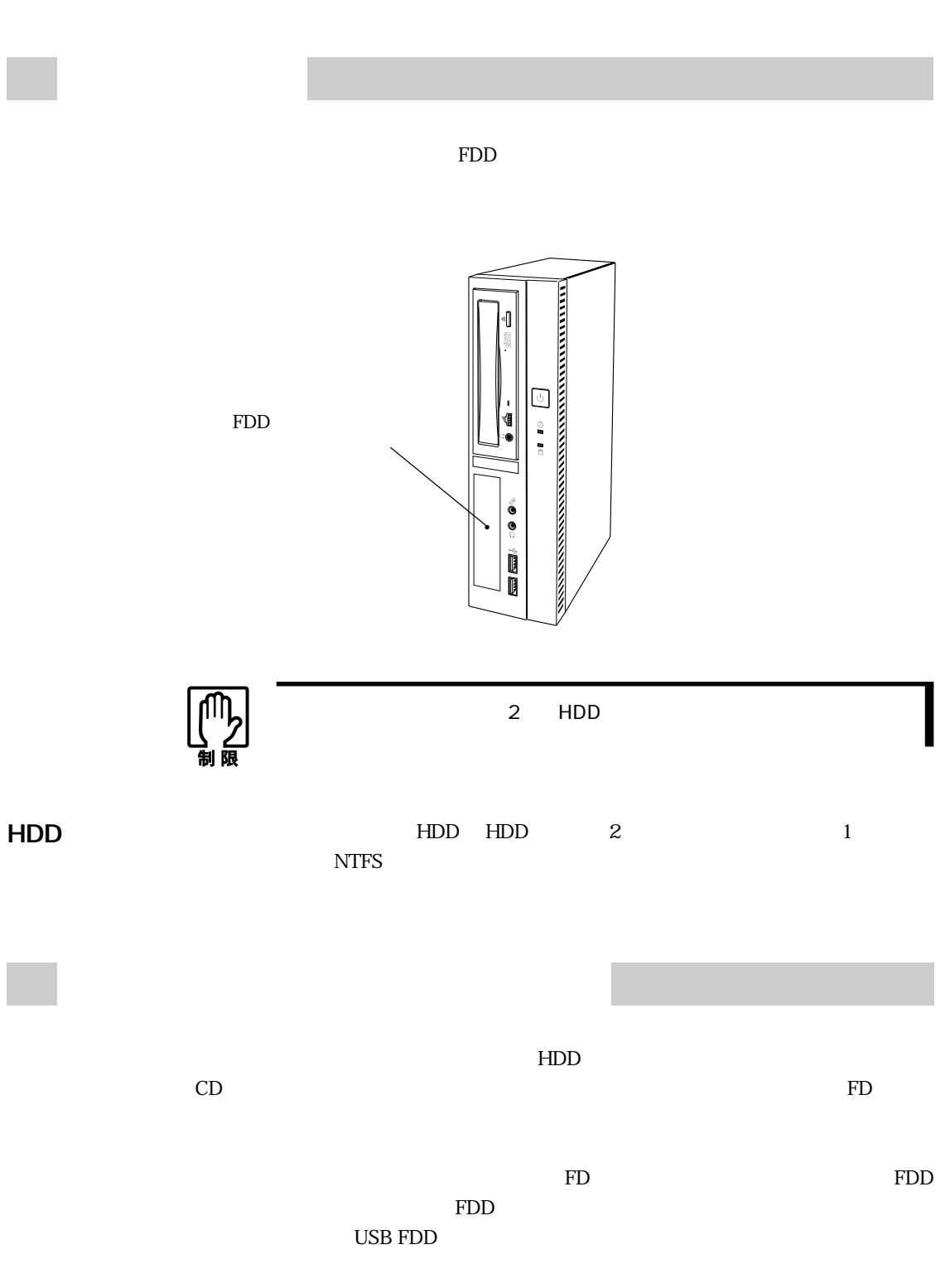

USB FDD  $\,$ 

http://www.i-love-epson.co.jp

#### $\rm FD$

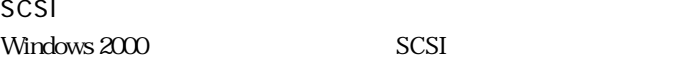

Windows 2000

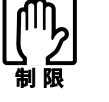

 $HDD$ 

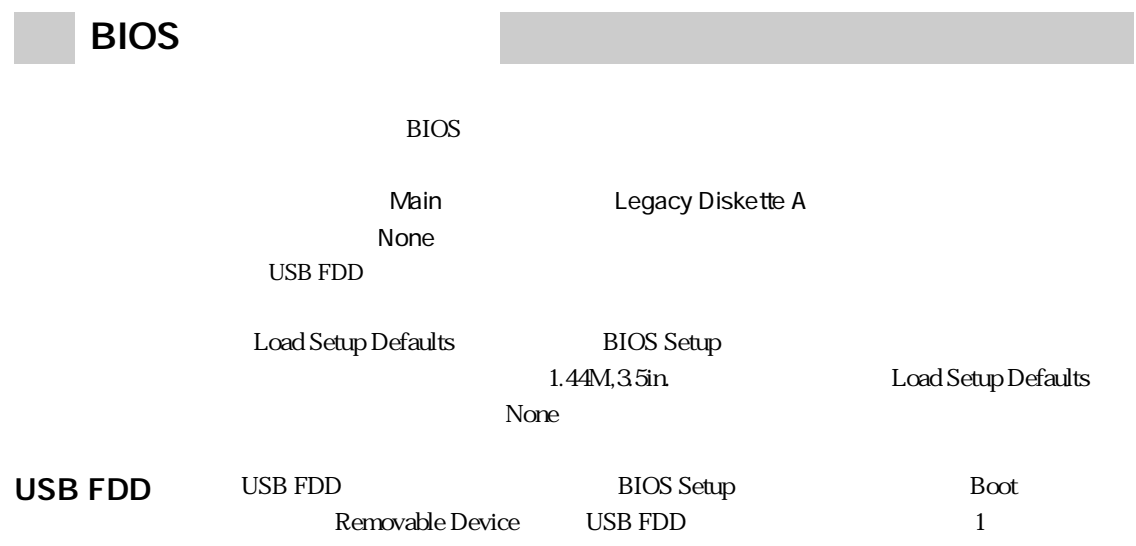

## USB FDD

USB FDD( $\overline{U}$ SB FDD( $\overline{U}$ SB FDD( $\overline{U}$ SB FDD)(USB FDD)

USB FDD

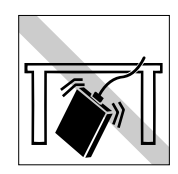

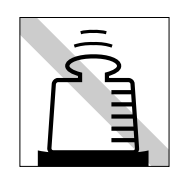

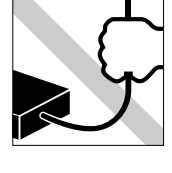

 ${\rm FDD}$ 

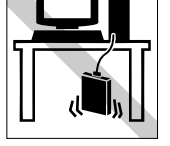

#### USB FDD

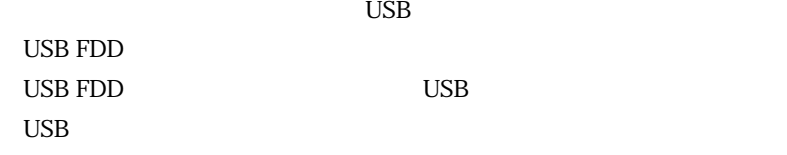

システムが登録されている FD をセットして、本機の電源を入れると、USB FDD

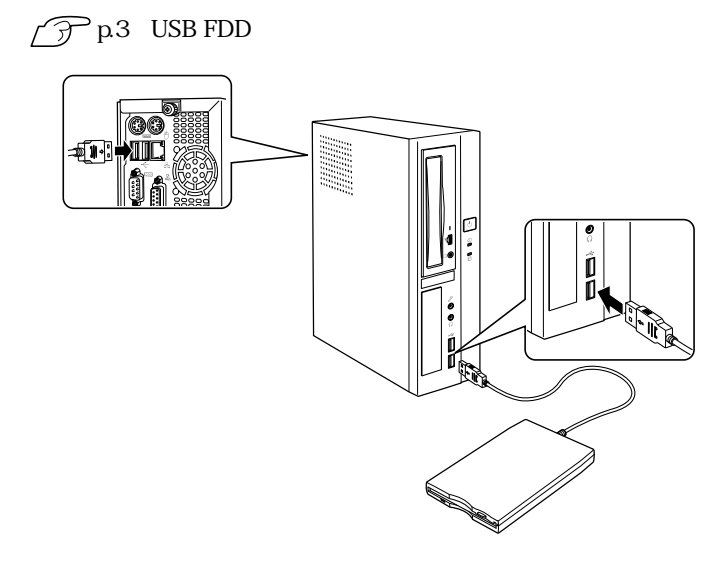

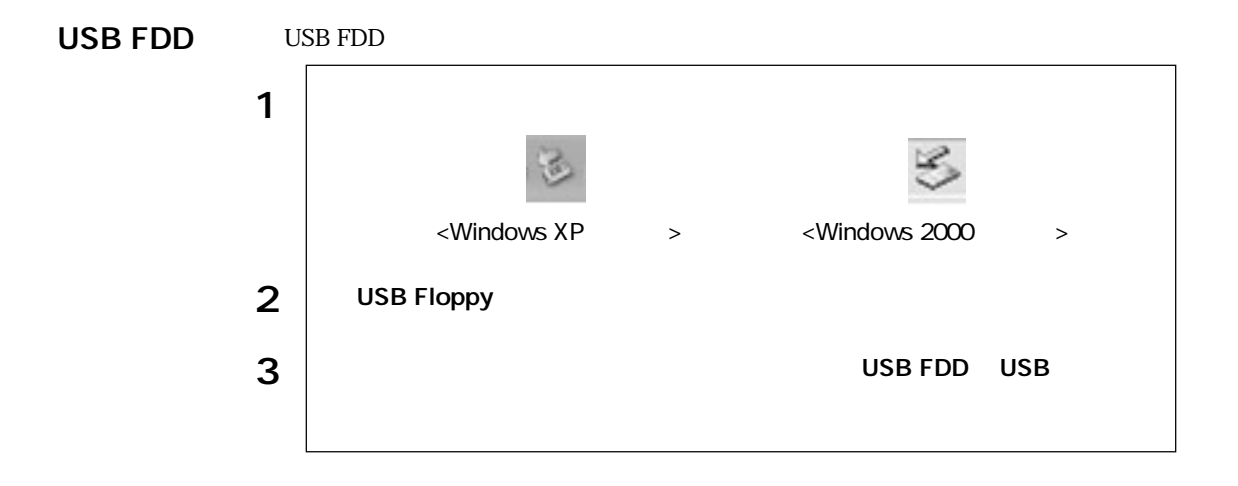

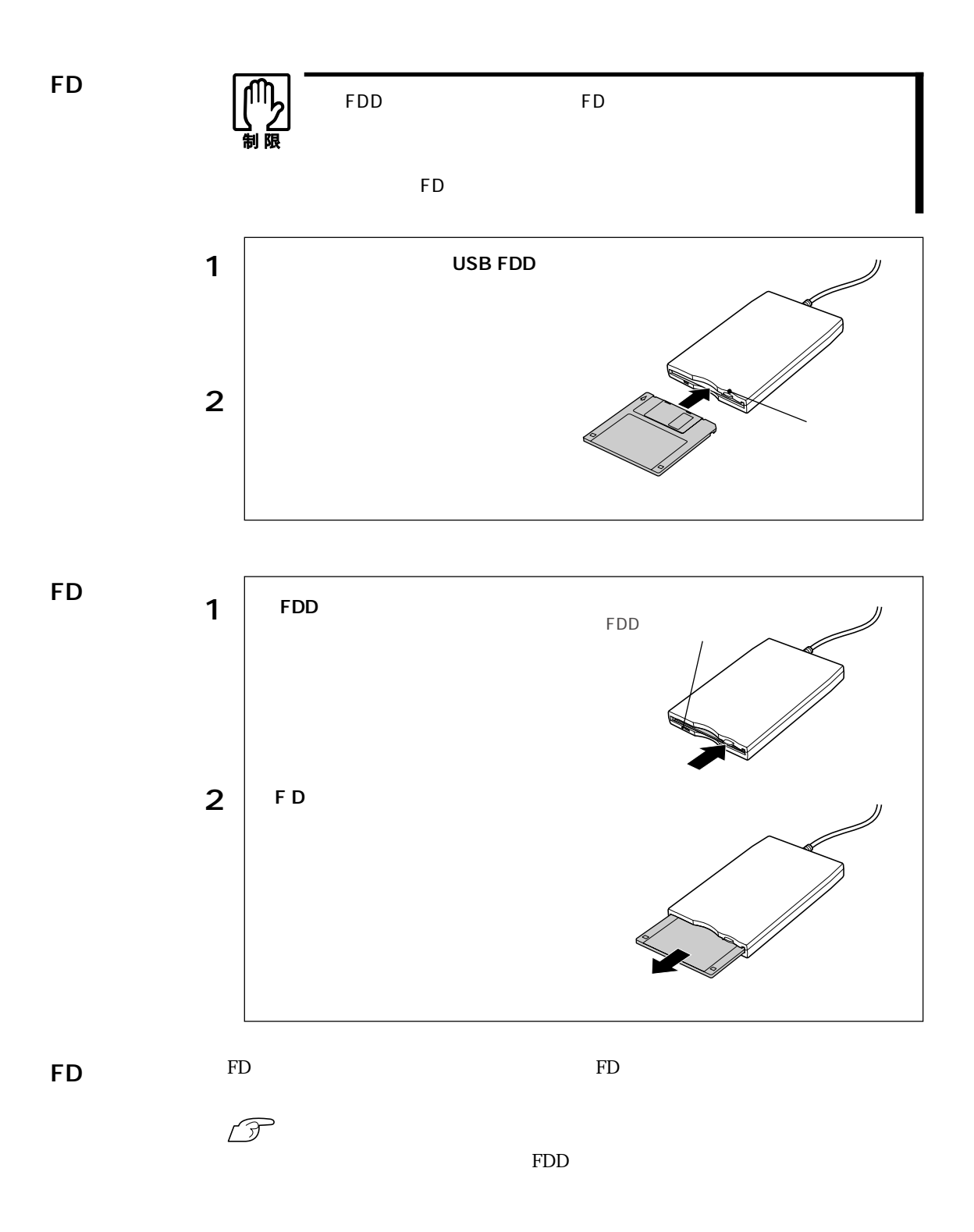

6

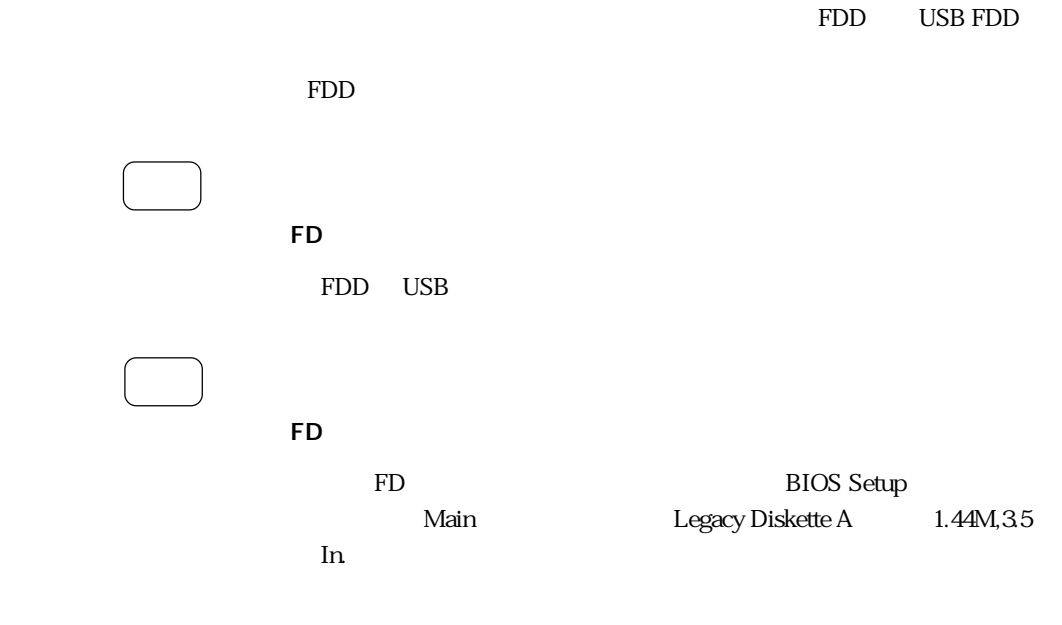

### Windows

HDD 2

Windows

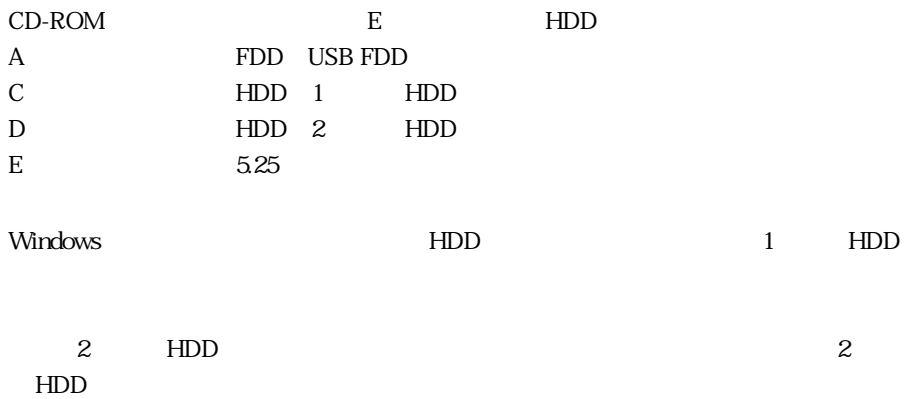

#### **Windows** Windows それには、手順が一部異なります。『ユーザーズマニュー』では、手順が一部異なります。

 $\rm Windows$ 

Windows XP

 $\text{Windows } \text{XP}$  1 4

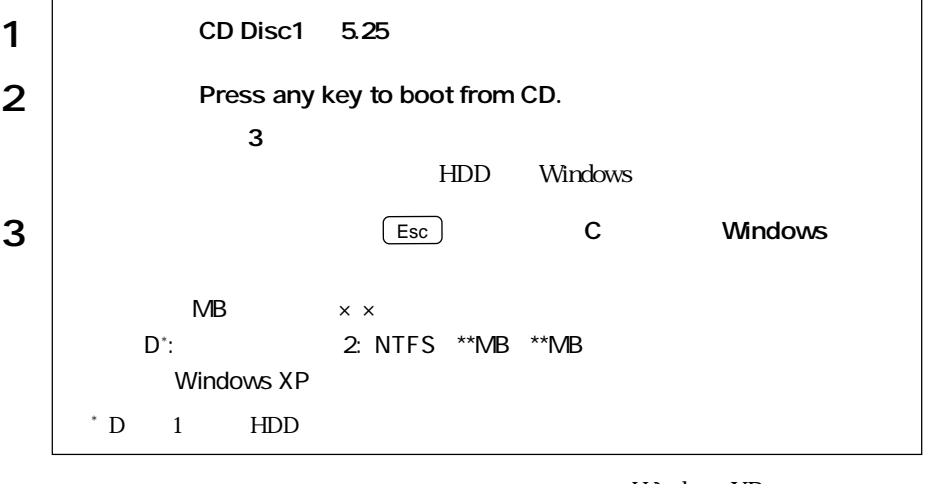

Windows XP 5 Windows

Windows 2000

 $\text{Windows } 2000$   $1$   $4$ 

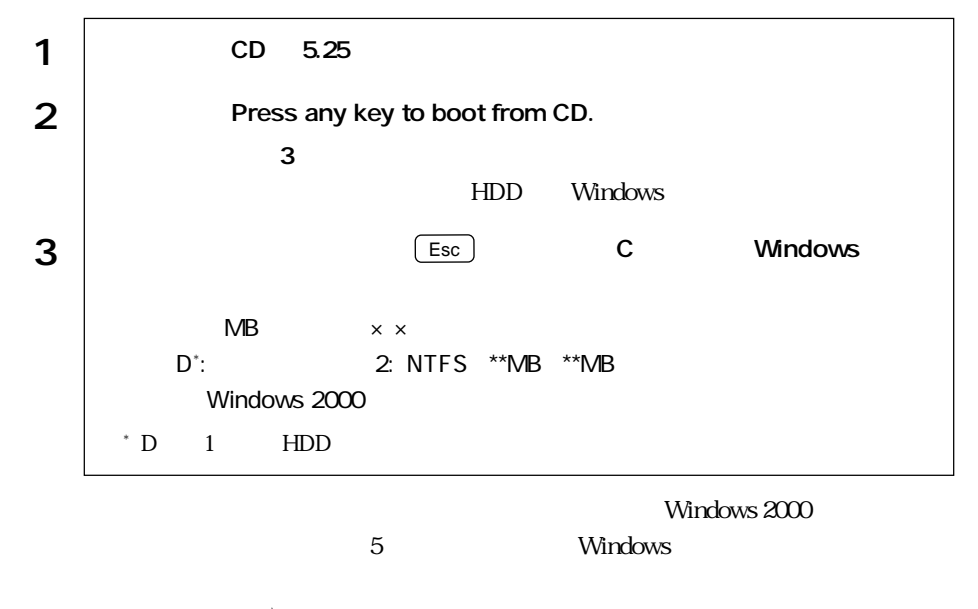